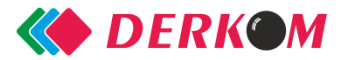

**UWAGA. Urządzenie ONT odpowiadające za dostęp do Internetu powinno być włączone do zasilania 230V oraz gniazda abonenckiego, a także powinien być wciśnięty przycisk ON. Jeżeli Twoje urządzenie nie jest podłączone, wykonaj kroki: 1 i 2** *INSTRUKCJI INSTALACJI DEKODERA***.**

## **INSTRUKCJA INSTALACJI DEKODERA**

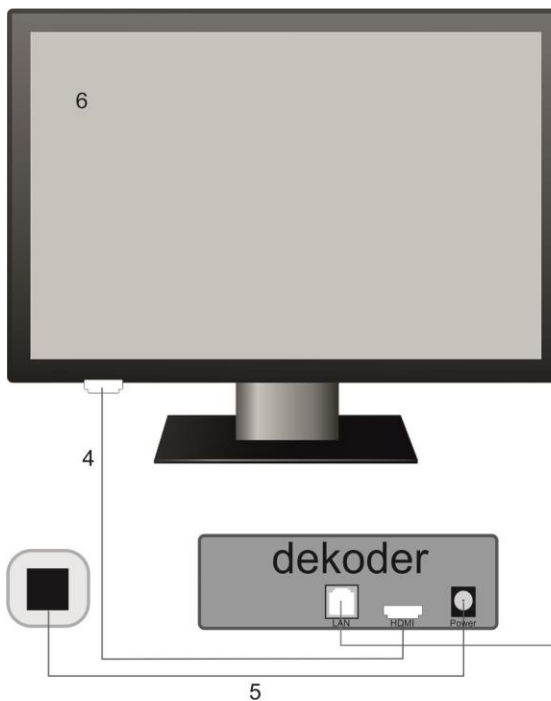

**1. Podłącz urządzenie ONT do zasilania oraz do gniazda abonenckiego. 2. Jeżeli na urządzeniu nie świeci się lampka POWER, należy wcisnąć przycisk On/Off do pozycji On. Następnie odczekaj chwilę i sprawdź swoje połączenie z Internetem - jest ono niezbędne do prawidłowego funkcjonowania dekodera. 3. Do urządzenia ONT w port LAN4 podłącz kabel UTP (tzw. skrętkę), a jego** 

**drugi koniec do dekodera w port LAN.**

**4. Za pomocą kabla HDMI (lub złącza RCA\*) połącz ze sobą dekoder i telewizor. 5. Podłącz dekoder do zasilania.**

**6. Uruchom swój telewizor i w ustawieniach zmień źródło na HDMI1 lub HDMI2\*\*. Przy wykorzystywaniu złącza RCA, zmień źródło na zgodne z kablem RCA (m.in. AV, Components – informacja ta powinna być zawarta w instrukcji obsługi TV).**

**7. Włącz dekoder za pomocą czerwonego przycisku na pilocie i ciesz się telewizją, którą dostarcza firma Derkom.**  $\overline{2}$ 

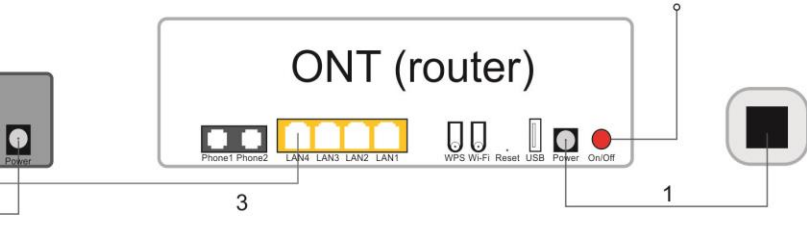

\* kabel RCA jest dołączony do dekodera. Wykorzystywany jest do podłączenia, tylko wtedy, gdy telewizor nie ma gniazda HDMI.

\*\* Wybór źródła HDMI1 lub HDMI2 zależy od tego, w które złącze telewizyjne HDMI został wpięty kabel HDMI. Każde złącze na obudowie TV jest fabrycznie opisane.

## Najczęściej spotykane problemy:

1. Jeżeli w Twoim lokalu był chociaż chwilowy brak dostawy prądu, a na telewizorze wyświetla się czarny ekran z komunikatem **"Niepoprawne podłączenie dekodera"**, odłącz urządzenie ONT oraz dekoder z zasilania 230V, odczekaj chwilę, następnie podłącz urządzenie ONT. Jeżeli połączenie z Internetem zostało nawiązane, wykonaj koki 5 i 7 *INSTRUKCJI INSTALACJI DEKODERA.*

2. Jeżeli na Twoim telewizorze pojawia się czarny ekran, czarny ekran z napisem "błąd połączenia", ekran "śnieży" lub oglądając programy telewizyjne nie masz dźwięku, sprawdź na telewizorze, czy masz wybrane poprawne źródło (za pomocą przycisku na pilocie TV, najczęściej oznaczonym  $\overline{\mathbf{1}}$  lub opisanym jako "source").

3. Jeżeli próbujesz podgłośnić telewizor za pomocą pilota telewizyjnego, a mimo zwiększania dźwięku, telewizor nie reaguje na zmianę, sprawdź, czy nie ściszyłeś lub nie wyłączyłeś dźwięku na dekoderze za pomocą pilota dołączonego do dekodera.

4. Jeżeli korzystasz z opcji multiroom, drugi dekoder należy podłączyć według powyższej Instrukcji instalacji dekodera, wykorzystując port LAN3 na urządzeniu ONT (patrz punkt 3 *INSTRUKCJI INSTALACJI DEKODERA*).

5. Jeżeli rozdzielczość ekranu jest inna niż oczekiwana, wejdź w ustawienia telewizora za pomocą pilota telewizyjnego, a następnie w opcjach rozdzielczości wybierz odpowiednią rozdzielczość.

6. Gniazdo abonenckie jest gniazdem, które zostało zamontowane przez firmę DERKOM Sp.j. w lokalu świadczenia usług podczas montażu sprzętu ONT. Urządzenie ONT jest do niego podłączone za pomocą kabla "patchcord". Brak połączenia kablem "patchcord" pomiędzy urządzeniem ONT, a gniazdkiem abonenckim lub uszkodzenie go (m.in. poprzez wygięcie, nadepnięcie, przygniecenie) skutkuje brakiem połączenia Internetowego, tym samym uniemożliwiając obiór telewizji światłowodowej.

7. Jeżeli próbujesz połączyć się z Internetem bezprzewodowo i Twoje urządzenie nie znajduje sieci, a lampka "Wi-Fi" na urządzeniu ONT nie świeci się, naciśnij przycisk "Wi-Fi" z tyłu urządzenia ONT i poczekaj chwilę, aż lampka "Wi-Fi" zaświeci się. Teraz możesz ponownie wyszukać sieć i połączyć się z Internetem.

8. Jeżeli na ekranie Twojego telewizora wyświetla się czarny ekran z napisem "błąd połączenia", a wybrane źródło na telewizorze jest poprawne, włącz dekoder za pomocą przycisku  $\bigcirc$ na pilocie dekodera. Niebieska lampka na dekoderze zacznie emitować mocniejsze światło. Jeżeli tak się nie stanie, odłącz Dekoder od zasilania 230V, odczekaj chwilę, a następnie podłącz go ponownie. Po chwili powinien pojawić się ekran powitalny z komunikatem "Proszę czekać".

9. Jeżeli dekoder został skonfigurowany dla złącza RCA (tzw. Cinch), podłączenie go za pomocą kabla HDMI jest możliwe tylko po wcześniejszym wgraniu nowego oprogramowania. W razie takiej potrzeby, prosimy o kontakt telefoniczny.

10. Jeżeli Twój dekoder został skonfigurowany pod złącze HDMI, tzn. że korzysta z ustawień FULL HD. Nie wszystkie telewizory posiadają opcję FULL HD, często są one zastępowane HD READY. Jeżeli na Twoim telewizorze jest czarny obraz lub nie masz dźwięku, skontaktuj się z Biurem Obsługi Klienta.